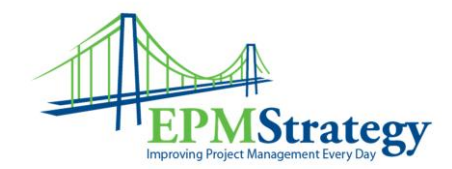

## **What is new in Project Online (and/or Project Server 2016)**

By: Collin Quiring

This document is about what is new in Project Online and/or Project Server 2016. I state it that way because they are not in sync. Project Online is updated more frequently than Project Server in-house installation. Microsoft is intentionally using a "cloud first" mentality and therefore they tweak and make add-ins for Project Online before they release those items to Project Server. Also, it is important to note that it is possible that some functionality is different between in house and online due to some of the different installation requirements and features. This document does not attempt to find every single thing that is different – it just tries to demonstrate the overall differences from this version and prior versions. This document is about the user experience and does not include anything about the database changes.

A couple of the biggest areas of change are in Resource Engagements and Resource Planning. Resource Engagement is a new method for the Project Manager to request a specific Resource from the Resource Manager and then have that Resource's availability used for the Project Manager. When the Project Manager makes the request a workflow kicks off to alert the Resource Manager.

A new heat map view is also available for the engagements part of Resource capacity. As Microsoft states:

Ensuring that the resources are well utilized and productive is a key strategic need for any company. Project 2016 introduces the Capacity heat maps and a brand new set of intuitive reports to enable at-a-glance visualization of resource utilization. Both underand over-utilization of resources can be problematic, and both can be seen quickly with the new heat map.

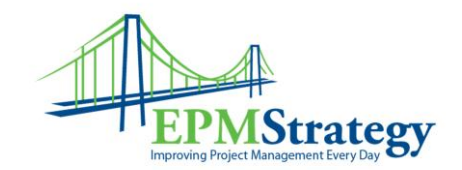

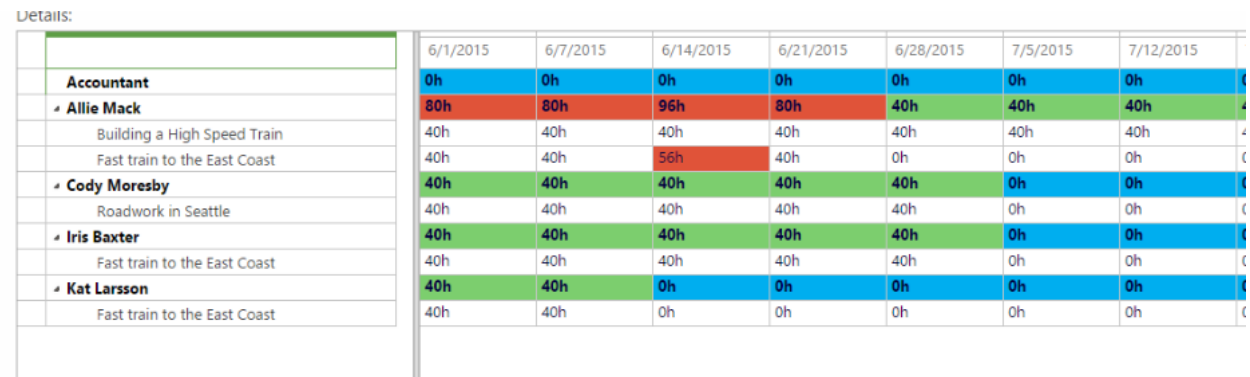

The new timeline feature now allows for multiple timelines – allowing for different start and finish dates for each and the ability to drag and drop between different timelines.

.

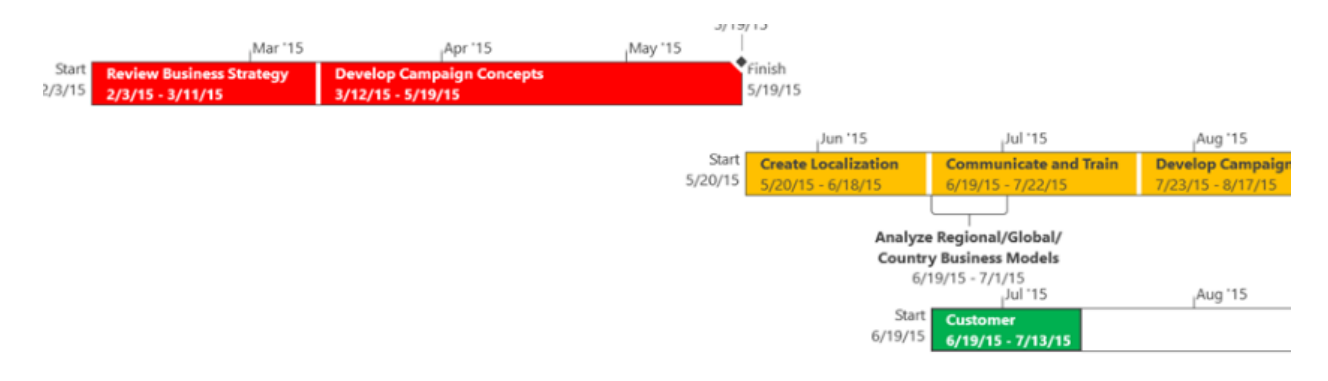

Another item I feel that is a great addition is to have Project ID's. This way you can number your projects with your ID type without having to write any code or have an Excel sheet sitting somewhere. This can be added through the EPT (Enterprise Project Type):

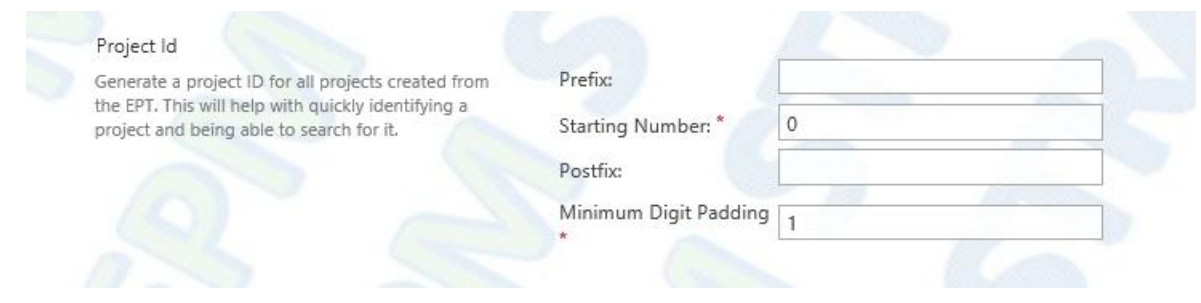

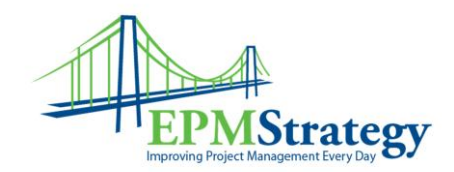

And, since we are also a Cloud / Power BI partner, we think that the ability to report directly from Power BI is also a significant ability. Here is a sample of a report that shows schedule information based on the schedule(s) that you select.

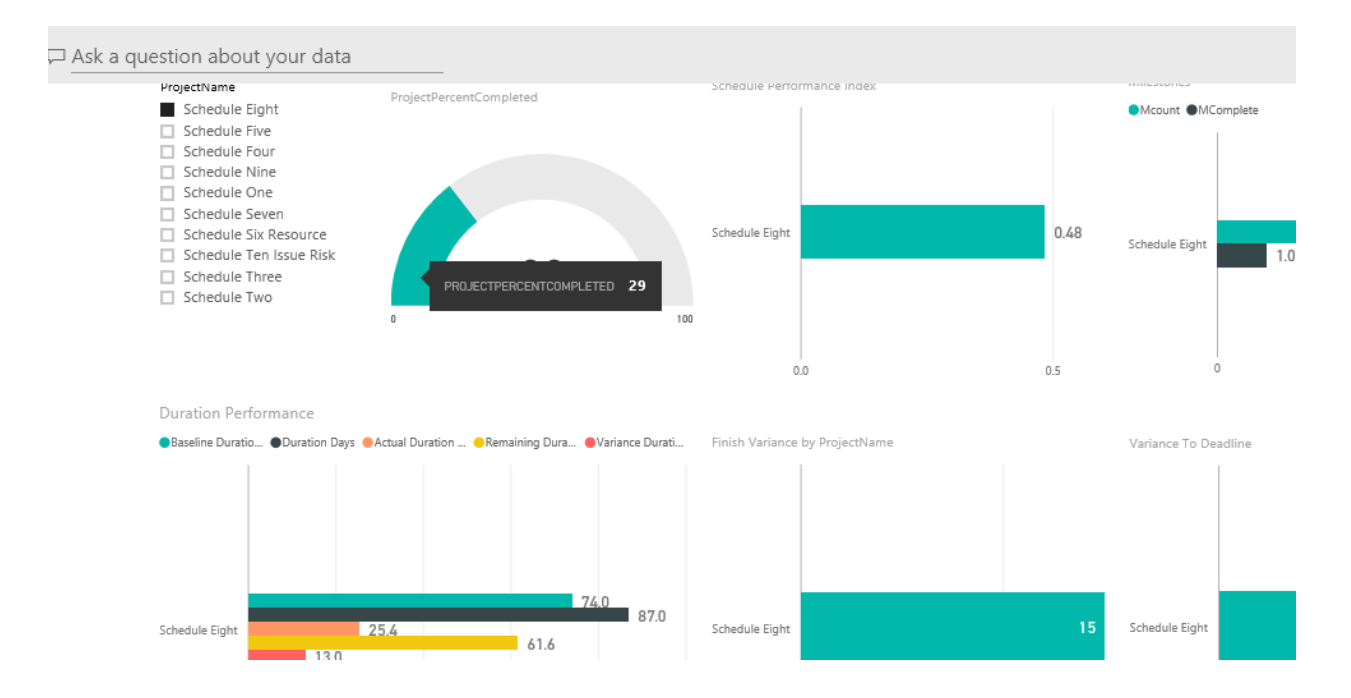

## Or, you can present that information in cost terms (if you are tracking costs):

SS demo stuff **JST STATUS** 

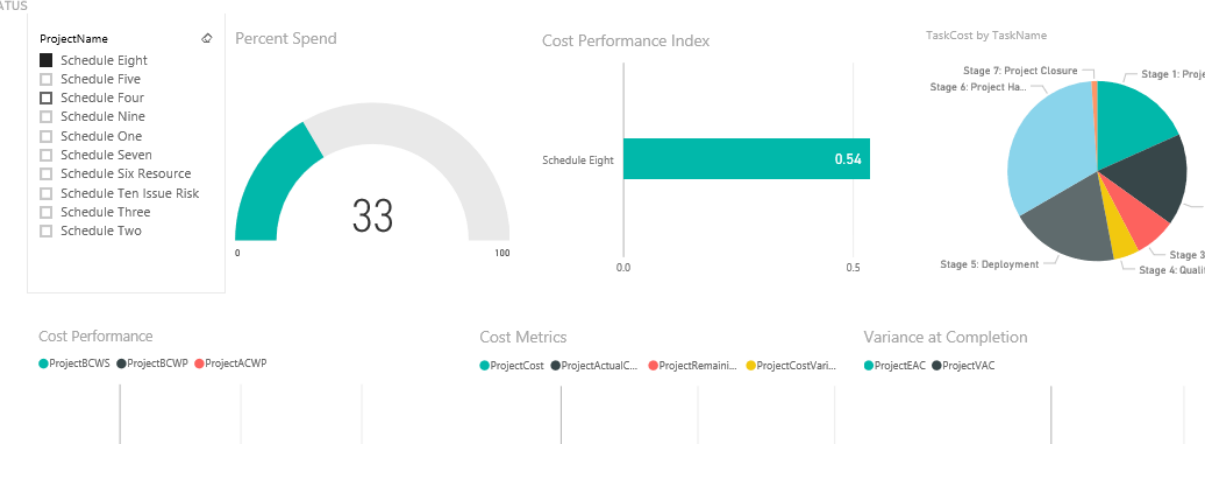